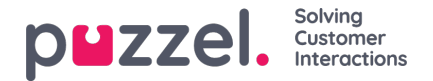

## **Årsagsregistrering**

Årsagsregistrering er en valgfri funktion, der gør det muligt for agenter at registrere årsagerne til henvendelserne. Hvis funktionen er aktiveret, kan du også tilføje en kommentar med fri tekst til henvendelsen. Med denne information kan din virksomheds supervisor eller administrator nemt hente statistikrapporter, der viser alle registreringer fra alle agenter, og danne sig et overblik over de mest almindelige typer henvendelser.

Supervisoren eller administratoren opretter kategorierne og emnerne til årsagsregistreringen og beslutter, om en kategori skal understøtte mere end én valgmulighed. Kategorier med afkrydsningsfelter angiver, at der er mere end én valgmulighed, mens alternativknapper angiver, at der kun er én valgmulighed. Når du modtager en ny henvendelse, vises en ny tom årsagsregistrerings-widget på henvendelsesfanen.

Tvungen registrering kan aktiveres, således at du ikke kan lukke den igangværende henvendelsesfane, før du har foretaget en registrering.

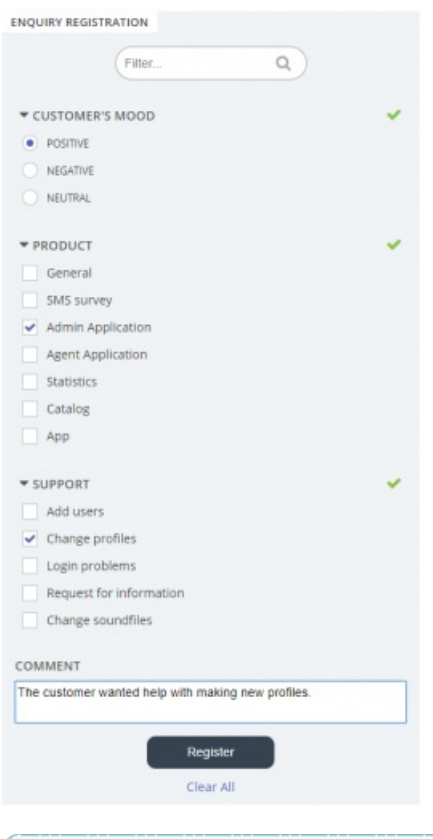

## **Note**

Årsagsregistrering kan aktiveres for både indgående og udgående opkald.

## **Registrering af feedback fra funktionen Dialer**

Hvis du besvarer Dialer-opkald, kan agentapplikationen konfigureres til at indeholde tre yderligere elementer i årsagsregistrerings-widgeten.

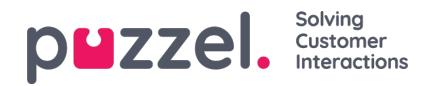

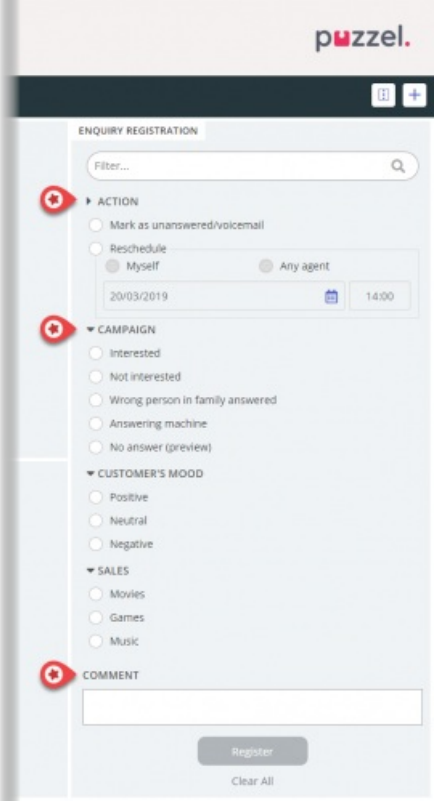

- I sektionen "Handling" (Action) er der to valgmuligheder:
	- Marker som ubesvaret/voicemail (Mark as unanswered/voicemail) Markér dette felt, hvis opkaldet faktisk blev besvaret, men af kontaktens telefonsvarer/voicemail. Resultatet er, at kontaktens status ændres til "Ikke besvaret" (Not answered), så Dialer ringer tilbage til kontakten senere, hvis der stadig er flere forsøg tilbage. Hvis den kontakt, der er ringet til, ikke svarer (hvis der er timeout for ringning, eller hvis du lægger på, mens telefonen ringer), skal du ikke markere denne valgmulighed.
	- Genopkald (Reschedule) Hvis kontakten og dig aftaler, at du skal ringe tilbage til kontakten på et senere tidspunkt, skal du markere "Genopkald". Herefter skal du markere "Mig selv" (Myself) og indtaste dato/tidspunkt og en kommentar. Hvis du allerede nu ved, at du ikke er tilgængelig på det ændrede tidspunkt, kan du vælge "Næste ledige agent" (Any agent), så en anden agent får det opkald, der er blevet rykket. Ændrede Dialer-opkald til "Mig selv" (Myself) vises på fanen "Planlagte samtaler" (Scheduled Calls) (kræver adgang).
- Kategori og emner til kampagner: Der kan reserveres en henvendelsesregistreringskategori til Dialer-opkald pr. kampagne. En kategori for en Dialer-kampagne ligner en hvilken som helst anden kategori, men vises kun i forbindelse med Dialer-opkald. Typiske emner er Salg (Sales), Interesseret (Interested) og Ikke interesseret (Not interested). Hvis din administrator har defineret Voicemail som et emne, skal du være opmærksom på, at dette er til statistiske formål, og at du stadig skal markere handlingen Marker som ubesvaret (Mark as unanswered) for at fortælle Dialer, at der skal ringes til denne kontakt igen. Et emne, der eksempelvis kaldes Intet svar (No answer), er nødvendigt ved brug af tilstanden Preview og tvungen henvendelsesregistrering.
- Kommentar (Comment): Hvis du ændrer tidspunktet for et opkald, er det vigtigt, at du tilføjer en kommentar. Grunden til dette er, at denne kommentar vises i agentapplikationen, når det rykkede opkald sendes til dig eller en kollega, hvis du ikke er tilgængelig på det ændrede tidspunkt, eller hvis "Næste ledige agent" (Any agent) er markeret.

## **Hvad sker der på det ændrede tidspunkt?**

Hvis du ændrer tidspunktet for et Dialer-opkald, så det foretages eksempelvis onsdag kl. 15.00, vises det på listen "Planlagte opkald" (Scheduled calls) fra bestillingstidspunktet og indtil onsdag kl. 15.00. På det ændrede tidspunkt sættes kontakten i den samme Dialer-kø, og den vises nu i din personlige kø. Denne kontakt er reserveret til dig i det antal minutter, der er defineret for den pågældende kampagne (f.eks. 20). Hvis du er ledig på det ændrede tidspunkt, får du opkaldet med det samme. Hvis du er logget på køen, men ikke er ledig, venter opkaldet på dig i den reserverede tid, og hvis du ikke bliver ledig i løbet af den reserverede tid, sendes opkaldet til en anden agent. Hvis du er logget af på det ændrede tidspunkt, sendes opkaldet til den første ledige agent i den pågældende Dialer-kø.

Copyright ©2022 Puzzel Ltd. All rights reserved. www.puzzel.com

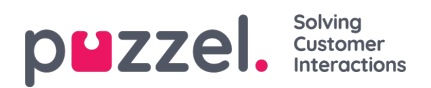

Når et ændret opkald sendes til dig, skal du svare, hvorefter kontakten ringes op. Nu vises den kommentar, du skrev, da tidspunktet for opkaldet blev ændret. Hvis kontakten ikke svarer, kan du bestille et nyt tidspunkt, hvis du vil.